# **The Industry Standard in IT Infrastructure Monitoring**

**Nagios** 

### **Purpose**

This document will describe how to setup Nagios Log Server to use SSL/TLS to provide encrypted connections to the Nagios Log Server. This document can also be used as an initial point for troubleshooting SSL/TLS connections.

## **Target Audience**

This document is intended for use by Nagios Log Server Administrators who require encrypted connections to their Nagios Log Server.

# **Terminology**

For your information:

- SSL = Secure Sockets Layer
- TLS = Transport Layer Security

TLS replaces SSL, however the tools used to implement both generally use SSL in their name/directives. For simplicity reasons, the rest of this document will use the term SSL.

# **Editing Files**

In many steps of this documentation you will be required to edit files. This documentation will use the **vi** text editor. When using the vi editor:

- To make changes press **i** on the keyboard first to enter insert mode
- Press **Esc** to exit insert mode
- When you have finished, save the changes in vi by typing **:wq** and press Enter

## **Installing Necessary Components**

Establish a terminal session to your Nagios Log Server and as root and execute the following command:

```
yum install -y mod_ssl openssl
```
You will continue to use this terminal session throughout this documentation.

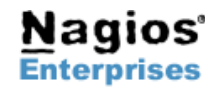

## **Generating A Key**

In this demonstration, we will be using a self-signed key. If you are running a bigger production environment you will want to get a key from a company like VeriSign. However, for smaller uses, self-generated keys should be sufficient. First thing you should do is generate the key, execute the following command:

```
openssl genrsa -out ca.key 2048
```
That would have generated some random text. Next you will create a request by executing the following command:

openssl req -new -key ca.key -out ca.csr

You will need to supply some values, some can be left blank, the following is an example:

- Country Name (2 letter code) [XX]:**AU**
- State or Province Name (full name) []:NSW
- Locality Name (eg, city) [Default City]:**Sydney**
- Organization Name (eg, company) [Default Company Ltd]:**My Company Pty Ltd**
- Organizational Unit Name (eg, section) []:
- Common Name (eg, your name or your server's hostname) []:**nls-c7x-x64.domain.local**
- Email Address []:
- ●
- Please enter the following 'extra' attributes
- to be sent with your certificate request
- A challenge password []:
- An optional company name []:

As you can see above, I did not supply a password, it is not necessary. One more command is required to sign the key, execute the following command:

openssl x509 -req -days 365 -in ca.csr -signkey ca.key -out ca.crt

Which should produce output saying the Signature was OK and it was Getting Private Key.

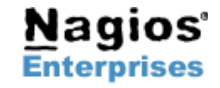

**Nagios** 

# **Copy Keys**

You need to copy the certificate files to the correct location and set permissions, execute the following commands:

```
cp ca.crt /etc/pki/tls/certs
cp ca.key /etc/pki/tls/private/
chmod go-rwx /etc/pki/tls/certs/ca.crt
chmod go-rwx /etc/pki/tls/private/ca.key
```
# **Update Apache Configuration**

Now you have to tell the Apache web server (httpd) where to look for it.

Edit the /etc/httpd/conf.d/ssl.conf file, find the following lines and update them as follows:

```
SSLCertificateFile /etc/pki/tls/certs/ca.crt
SSLCertificateKeyFile /etc/pki/tls/private/ca.key
```
In that same file, navigate to the end (press **SHIFT** + G), and before </VirtualHost> add the following:

```
<IfModule mod_rewrite.c>
RewriteEngine on
RewriteCond $1 !^(index\.php|scripts|media|app|js|css|img|font|vendor|config.js)
RewriteCond %{REQUEST FILENAME} !-f
RewriteCond %{REQUEST FILENAME} !-d
RewriteRule nagioslogserver/(.*)$ /var/www/html/nagioslogserver/www/index.php/$1 [L,QSA]
</IfModule>
```
Save the changes, you have finished editing this file.

Edit the file /etc/httpd/conf/httpd.conf and add the following lines to the end of the file (press **SHIFT** + **G**):

```
RewriteEngine On
RewriteCond %{HTTPS} off
RewriteRule (.*) https://%{HTTP_HOST}%{REQUEST_URI}
```
Save the changes, you have finished editing this file.

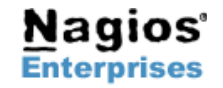

## **Restart Apache**

We need to restart the Apache for the new certificate key to be used.

#### **RHEL/CentOS 5.x/6.x:**

service httpd restart

#### **RHEL/CentOS 7.x:**

systemctl restart httpd.service

#### **Firewall Rules**

The following firewall rules may need to be added. If you cannot access the Nagios Log Server in the next step (Test Certificate) then it's likely you'll need to run these commands:

#### **RHEL/CentOS 5.x/6.x:**

```
iptables -I INPUT -p tcp --dport 443 -j ACCEPT
service iptables save
```
#### **RHEL/CentOS 7.x:**

```
firewall-cmd --zone=public --add-port=443/tcp
firewall-cmd --zone=public --add-port=443/tcp --permanent
```
## **Test Certificate**

Now test your connection to the server by directing your web browser to [https://yourservername/.](https://yourservername/)

**Note**: There is no nagioslogserver/ extension in the URL, we are just testing a connection to Apache to see if the certificate works.

You may get a self signed certificate warning, but that is OK, you can just add a security exception. If is working you'll see the Nagios Log Server welcome page.

If it returns an error check your firewall and backtrack through this document, making sure you've performed all the steps listed.

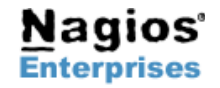

**Nagios** 

# **Nagios**®

# **Update Nagios Log Server Configuration**

The Nagios Log Server GUI settings also need updating. Open up the Nagios Log Server interface to

https://yourservername/nagioslogserver/ and navigate to **Administration** > **General** > **Global Settings**.

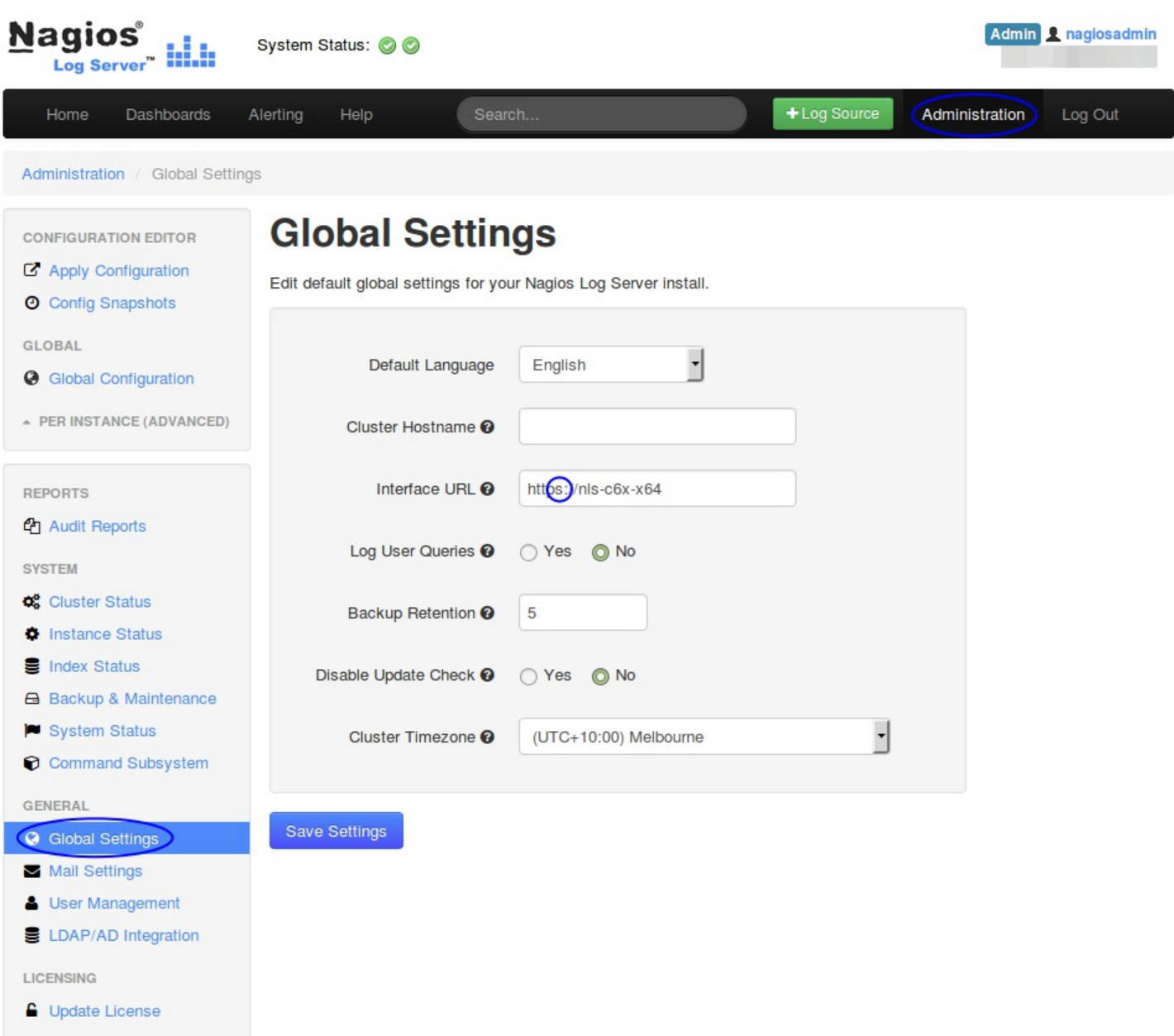

Change the **Interface URL** to http**s** instead of the default http and click the **Save Settings** button.

**Note**: It's very important that the IP Address / DNS name is the same here as it was typed in the certificate key "common name".

You are now set to use https with your Nagios Log Server web interface.

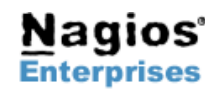

# **Nagios**®

# **Notes On Redirecting**

With this configuration, if a user types http://logserver in their web browser, it will redirect them to http**s**://logserver which can cause certificate warnings. If you wanted to redirect them to https://logserver.yourdomain.com then you simply need to change the RewriteRule in the /etc/httpd/conf/httpd.conf file.

RewriteRule (.\*) https://logserver.yourdomain.com%{REQUEST\_URI}

Then restart the httpd service.

## **Finishing Up**

If you have any problems configuring SSL or any other support related questions about Nagios Log Server, please report them to the Nagios Support Forum at:

<https://support.nagios.com/forum>

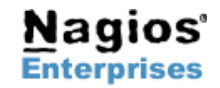